## **Video Accessibility**

The Blu-ray/DVD Rear Entertainment System (RES) supports an accessibility function which allows the user to enable audio feedback of on-screen operations through the wireless and wired headphones.

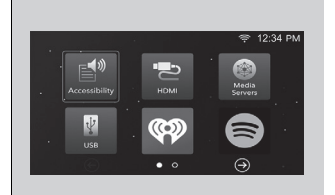

## **Selecting the Accessibility Function** 1Selecting the Accessibility Function

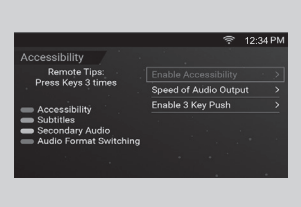

- 1. Press the  $\overline{0}$  (power) button on the RES remote.
- **2.** Select **Accessibility**, then press the **ENTER** button on the remote.

Since the accessibility function is set to OFF by default, you must set it to ON before using it.

You can also select **Accessibility** from the Settings screen.

2 **System Settings** P. 376

To change the position of the Video Accessibility icon, press and hold the **ENTER** button on the RES remote, then drag the icon to the desired location.

The following selections are available:

- **Enable Accessibility**: Turns the accessibility mode on or off. (Factory default: Off)
- **Speed of Audio Output**: Adjusts to increase or decrease the speed of audio output. (Factory default: Middle (8th) tick mark)
- **Enable 3 Key Push**: Enables or disables the feature that allows you to turn a function on or off, or change a function setting without going through the menu. (Factory default: On)

## ■ **Changing Function Status**

Press any of the following colored buttons on the RES remote three times to turn a function on or off, or to change a function setting. Red button: **Accessibility** Green button: **Subtitles** Yellow button: **Secondary Audio** Blue button: **Audio Format Switching**